#### Kodiranje s GeoGebrom: kornjačina grafika

Tjedana europskog programiranja *Code Week* ( 10.-20.10.2019 ), međunarodna inicijativa koja ima za cilj omogućiti kodiranje i digitalnu pismenost svima, obilježili smo kodiranjem u GeoGebri. Tema je bila crtanje s kornjačom što je prijedlog prof. Šime Šuljića. Zaključili smo da je ova tema odličan uvod za učenje petlji u programskom jeziku Pythonu. S radovima nastalim tijekom aktivnosti uključili smo se u eTwinning projekt "Math illusion" u okviru koje se crtaju optičke/matematičke iluzije u GeoGebri s kornjačom. Na *Večeri matematike*, događaj je koji želi približiti matematiku svim uzrastima te pokazati sve njene ljepote i primjene organizirali smo radionicu za učenike osnovne škole što je pružilo je uvid u korištenje i mogućnosti crtanja u ovom računalnom programu. Učenici prvih razreda su uz skromno vodstvo nekolicine trećaša prezentirali svoje radove i izazvali poprilično oduševljenje kod svih koji su došli na predavanje.

### Kvadrat, peterokut, šesterokut

*Autor: Ana Dželalija*

Opis konstrukcije:

Naredba k1=Kornjača crta kornjaču i stavljanje u središte koordinatnog sustava. Ovdje su naredbe kako kornjača crta kvadrat. Kada sam prvi put radila u GeoGebri kornjačom nisam znala gotovo ništa, ali htjela sam naučiti. Profesorica mi je objašnjavala neke osnove, a poslije sam i sama istraživala. U početku je moja kornjača crtala svakakve oblike, ali vrlo brzo se može naučiti kako nacrtati kvadrat, a zatim i njegove dijagonale. Potrebno se sjetiti formule za dijagonalu kvadrata, ali volim matematiku pa mi je bilo zabavno prisjetiti se gradiva iz osnovne škole. Posebno mi je bilo zanimljivo kako se na drugačiji način može zapisati znak za korijen, a to je sqrt.

### **Kvadrat**

KornjačaNaprijed(k1,4) – Kornjača se kreće unaprijed za 4. KornjačaDesno(k1,90°) – Kornjača se okreće udesno za 90°. KornjačaNaprijed(k1,4) KornjačaDesno(k1,90°) KornjačaNaprijed(k1,4) KornjačaDesno(k1,90°) KornjačaNaprijed(k1,4)

### **Kvadrat s dijagonalama**

### <https://www.geogebra.org/m/ewcq9rbq>

Crtanje kvadrata kao u prošlom primjeru, a zatim crtanje dijagonala. KornjačaDesno(k1,135°) KornjačaNaprijed(k1,4sqrt(2)) KornjačaDesno(k1,135°) KornjačaNaprijed(k1,4) KornjačaDesno(k1,135°) KornjačaNaprijed(k1,4sqrt(2)

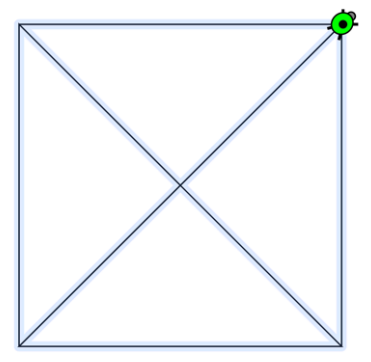

Naredbu Ponovi nije toliko teško razumjeti nakon što se usvoje osnovne naredbe. Zapravo pojednostavljeno je pisanje što je vrlo korisno. Prvi broj u najvećoj zagradi označava koliko puta se ponavljaju naredbe. Nakon toga se zarezom odvajaju naredbe i tim redoslijedom će ih kornjača obavljati.

### **Kvadrat s naredbom Ponovi**

<https://www.geogebra.org/m/evx6p4ty> Ponovi(4, KornjačaDesno(k1,90°), KornjačaNaprijed(k1, 4)) – Kornjača 4 puta ponavlja zadane naredbe.

### **Peterokut s naredbom Ponovi**

Ponovi(5,KornjačaNaprijed(k2,5),KornjačaLijevo(k2,72 °)) – Kornjača ponavlja 5 puta zadane naredbe.

## **Pentagram s naredbom Ponovi**

<https://www.geogebra.org/m/t4qtfqzy> Ponovi(4,KornjačaNaprijed(k2,6),KornjačaLijevo(k2,72°)) – Crtanje peterokuta. KornjačaNaprijed(k2,6) KornjačaLijevo(k2,108°) KornjačaNaprijed(k2,3sqrt(5) + 3) Ponovi(4,KornjačaLijevo(k2,144°),KornjačaNaprijed(k2, 3sqrt(5) + 3)) – Crtanje dijagonala.

Šesterokut je lik s najvećim brojem stranica kojemu sam crtala dijagonale. Kod njega sam, zapravo, najduže crtala dijagonale jer ima tri duže i šest kraćih dijagonala. Pokušavala sam da kornjača crta dijagonale, ali da ne crta istu dijagonalu više puta. Formulu za kraću i formulu za dulju dijagonalu sam se brzo prisjetila, ali i načina na koji je dobivena. Za određivanje kuta je trebalo više strpljenja. Izračunati ga, a onda gledati hoće li kornjača "pogoditi" vrh bilo je napeto za gledanje pogotovo zato što je kornjača vrlo spora.

### **Šesterokut s dijagonalama s naredbom Ponovi**

<https://www.geogebra.org/m/efgwzche> Ponovi(6,KornjačaDesno(k3, 60° ),KornjačaNaprijed(k3,6)) – Crtanje šesterokuta. KornjačaLijevo(k3,30°) Ponovi(3,KornjačaDesno(k3,120° ),KornjačaNaprijed(k3,6sqrt(3))) KornjačaDesno(k3,150°) KornjačaNaprijed(k3,12) KornjačaDesno(k3,30°) Ponovi(3,KornjačaDesno(k3,120°),KornjačaNaprijed(k3,6sqrt(3)) KornjačaLijevo(k3,30°) Ponovi(2,KornjačaDesno(k3,120°),KornjačaNaprijed(k3,6),KornjačaDesno(k3,120° ,KornjačaNaprijed(k3,12)) Za mene ovo je bilo jedno novo i zanimljivo iskustvo. Naučila sam nove stvari, a nadam se i drugima pokazala neke nove zanimljivosti rada u GeoGebri. Uživala sam učeći, istraživajući i podučavajući. Zahvaljujem što sam bila pozvana da mogu sudjelovati.

Kochova pahuljica *Autor: Bruna Bakota*

Kochova pahuljica jedan je od najpoznatijih te prvih opisanih fraktala. Pomoću programa GeoGebra (koristeći kornjačinu sintaksu) moguće ju je izraditi uz osnovne matematičke i informatičke vještine. Prikazana je Kochova pahuljica treće iteracije (stupnja složenosti) koja, dovršena izgleda ovako:

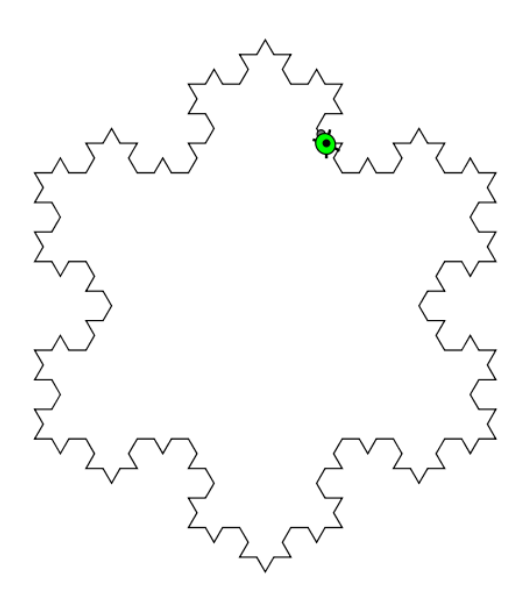

*Slika 4:Dovršena Kochova pahuljica*

Kochovu je pahuljicu lakše napraviti ako je promatramo kao niz trokuta koji se preklapaju. Svaka nova iteracija sastoji se od više trokuta od posljednje (možemo zamisliti da sa svakom novom iteracijom na svaki ,,krak" pahuljice dodamo još jedan trokut). Svaka iteracija pahuljice ima šest glavnih krakova te su oni osnovni dijelovi pahuljice. Dovoljno je konstruirati jedan od glavnih krakova te naredbom P*onovi* (u ovom slučaju ponavlja se šest puta) nacrtati cijelu pahuljicu. Promjenu veličinu naše pahuljice duljinu stranice najmanjeg trokuta označimo s *a* te izradimo klizač koji će joj mijenjati duljinu. Korisno je napomenuti da će se pahuljica manjih dimenzija nacrtati mnogo brže.

Glavni krak možemo konstruirati nizom naredbi te ponavljanja.

- Osnova koda za crtanje glavnog kraka je ovo ponavljanje: Ponovi(3, KornjačaDesno(t, 60°), KornjačaNaprijed(t, a), KornjačaLijevo(t, 120°), KornjačaNaprijed(t, a))
- *-* Pomoću ove naredbe crtamo krunolike završetke na krakovima pahuljice:

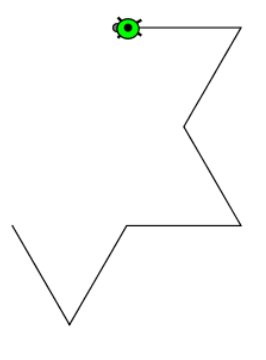

### *Slika 5:Osnova glavnog kraka*

Ovo je cijeli kod za crtanje glavnog kraka: Izbriši(t) t=Kornjača() KornjačaLijevo(t, 120°) Ponovi(6, KornjačaNaprijed(t, a), KornjačaDesno(t, 60°), KornjačaNaprijed(t, a), Ponovi(3, KornjačaDesno(t, 60°), KornjačaNaprijed(t, a), KornjačaLijevo(t, 120°), KornjačaNaprijed(t, a)), KornjačaDesno(t, 60°), KornjačaNaprijed(t, a), KornjačaDesno(t, 60°), KornjačaNaprijed(t, a), Ponovi(3, KornjačaDesno(t, 60°), KornjačaNaprijed(t, a), KornjačaLijevo(t, 120°), KornjačaNaprijed(t, a)), KornjačaDesno(t, 60°), KornjačaNaprijed(t, a), KornjačaDesno(t, 60°), KornjačaNaprijed(t, a), Ponovi(3, KornjačaDesno(t, 60°), KornjačaNaprijed(t, a), KornjačaLijevo(t, 120°), KornjačaNaprijed(t, a)), KornjačaDesno(t, 60°), KornjačaNaprijed(t, a), KornjačaDesno(t, 60°), KornjačaNaprijed(t, a), KornjačaDesno(t, 60°), KornjačaNaprijed(t, a), KornjačaLijevo(t, 120°), KornjačaNaprijed(t, a), KornjačaDesno(t, 60°), KornjačaNaprijed(t, a), KornjačaDesno(t, 60°), KornjačaNaprijed(t, a), KornjačaDesno(t, 60°), KornjačaNaprijed(t, a), KornjačaLijevo(t, 120°), KornjačaNaprijed(t, a), KornjačaDesno(t, 60°))

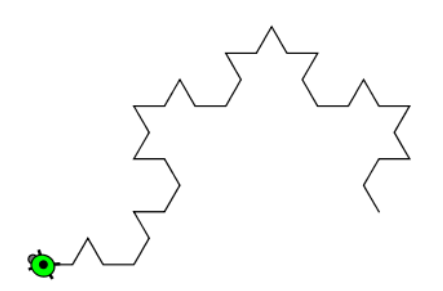

*Slika 6: dovršeni glavni krak*

Koristeći naredbu *ponovi* možemo konstruirati cijelu pahuljicu.

Poveznica: <https://www.geogebra.org/m/p9edwae2>

# Trokut Sierpinskog

## *Autor: Petar Mandić*

Sierpinski trokut je trokut koji se sastoji od više manjih trokuta koji kada se spoje čine sve veći trokut i mogu se granati u beskonačnost

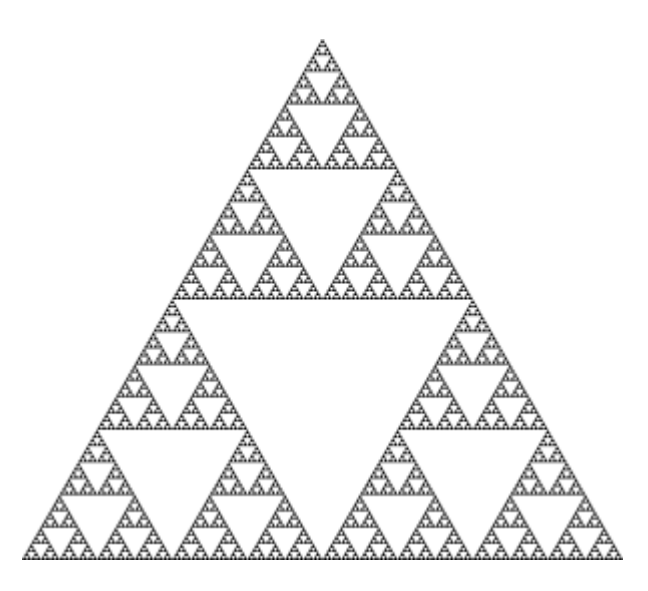

Sierpinski trokut

Proces izrade :

Za izradu Sierpisnkog trokuta koristi se sljedeća formula (učenik samo izveo formulu):

Formula :  $Px = 2^*Py + L120 + Na + Py + 2^*(L120 + N2a)$ 

Objašnjenje formule :

Slovo P :

- Slovo P označava Sierpinski trokut
- Ono se ne treba nužno označavati sa slovom P ali ja sam ga tako označio jer počinje kao varijabla ponovi od koje je sastavljen sierpinski trokut

Slovo x :

- Slovo x označava sierpinski trokut koji želimo napraviti

Slovo y :

- Slovo y označava sierpinski trokut koji je troduplo manji od sierpinskog trokuta koji je označen slovom x

Slovo a :

- Označava dužinu stranice sierpinskog trokuta y

N je skraćenica za naredbu KornjačaNaprijed(<kornjača>, <duljina>) L je skraćenica za naredbu KornjačaLijevo(<kornjača>, <kut>) **2\*Py** je dio koda koji crta dva sierpinska trokuta jedan uz drugoga **L120 + Na** je dio koda koji vrača kornjaču na vrh drugog sierpinskog trokuta

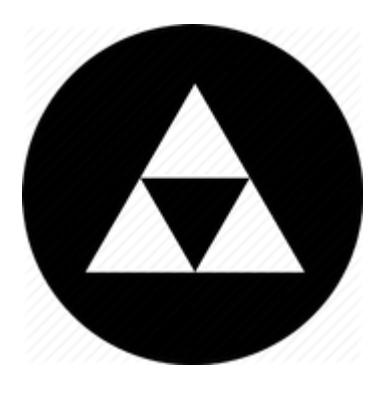

**Py** je dio koda koji crta treći sierpinski trokuta na vrhu kako bi sva tri činili još veći trokut **2\*(L120 + N2a)** je dio koda koji vraća kornjaču na rub drugog sierpinskog trokuta kako bi u slučaju da želimo veći sierpinski trokut mogo raditi dio koda **2\*Py** koji se nalazi na pocetku

# Kochova pahuljica

*Autor: Borna Perković*

Označimo duljinu stranice najmanjeg trokuta kao *a*. Izradimo klizač za duljinu *a* kako bismo je mogli mijenjati po želji.

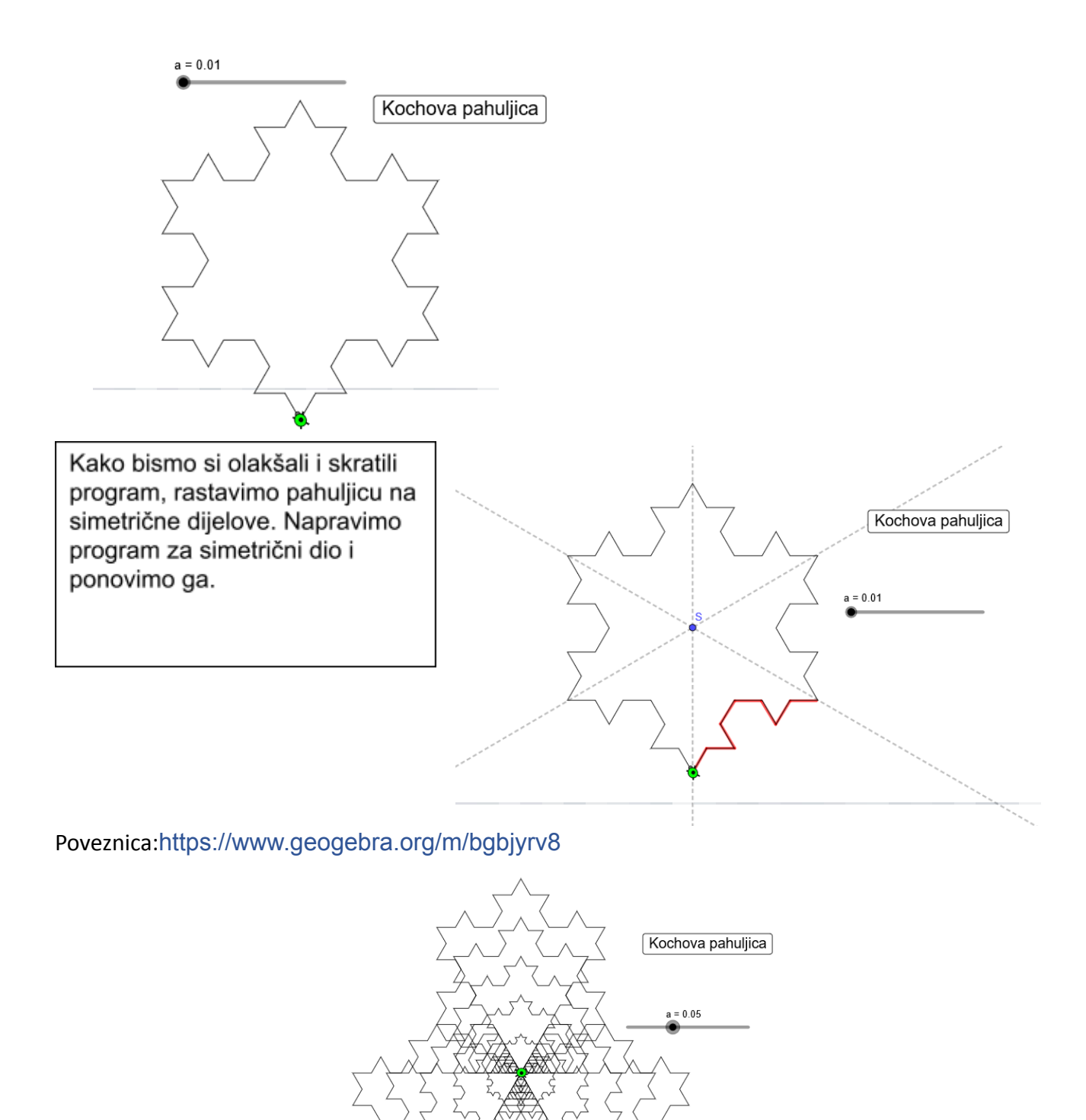

#### Penroseov trokut

*Autor: Borna Perković*

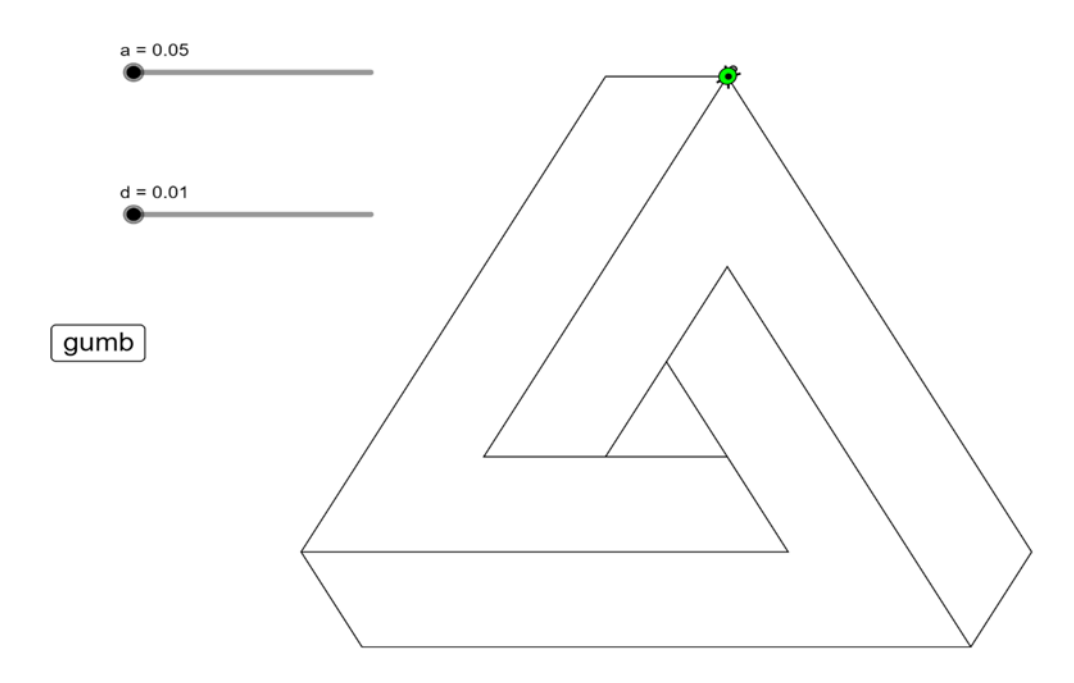

*Slika 12: Penroseov trokut*

U Penroseovom trokutu su očuvani kutovi od 60°.

Osmislimo putanju kornjače: kornjača kreće iz točke A prema B, zatim u C, D, E i F. Uvedimo d kao duljinu razmaka između dužina trokuta (po iznosu je jednaka dužini FC) i a kao duljinu dužine AB. Tada BC iznosi a-d, CD a-3d, a DE i EF  $a-4d.$ 

Slika SEQ Slika \\* ARABIC 13: 1. dio putanje kornjače

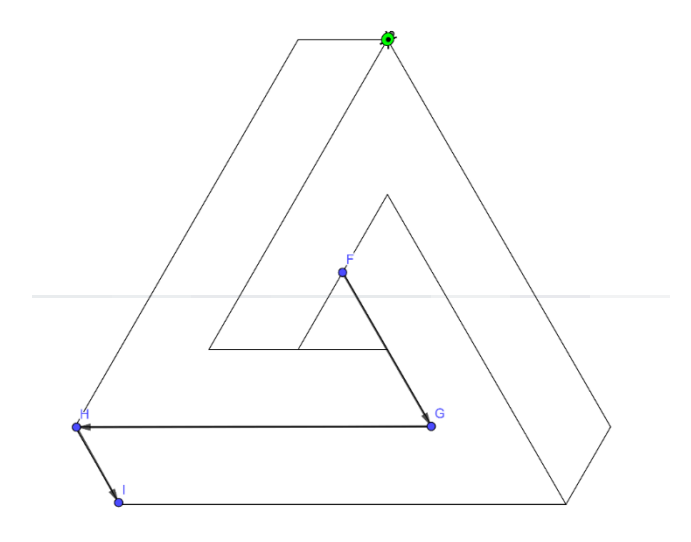

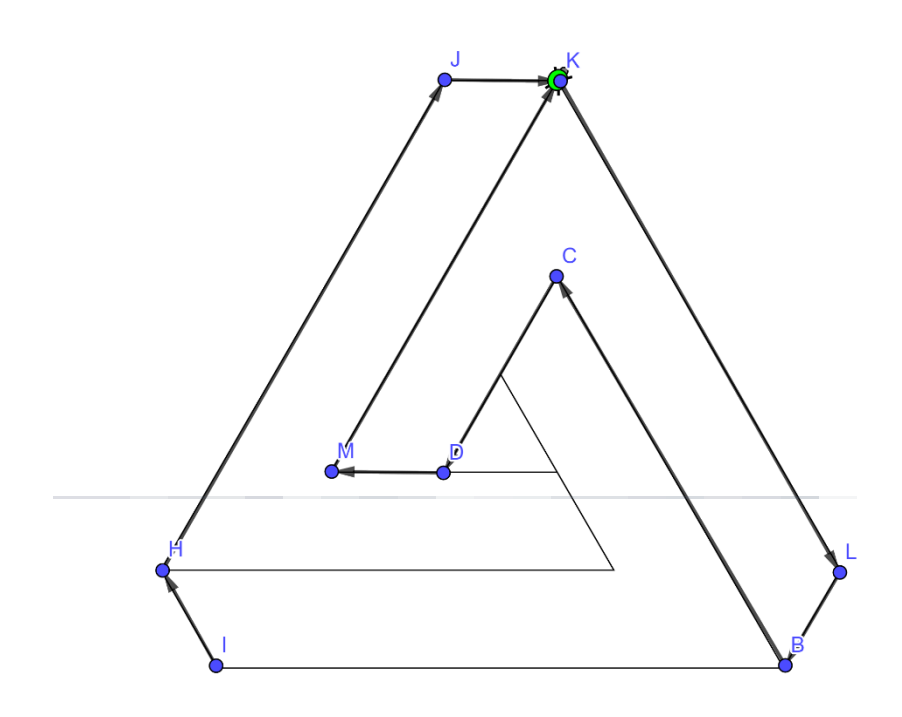

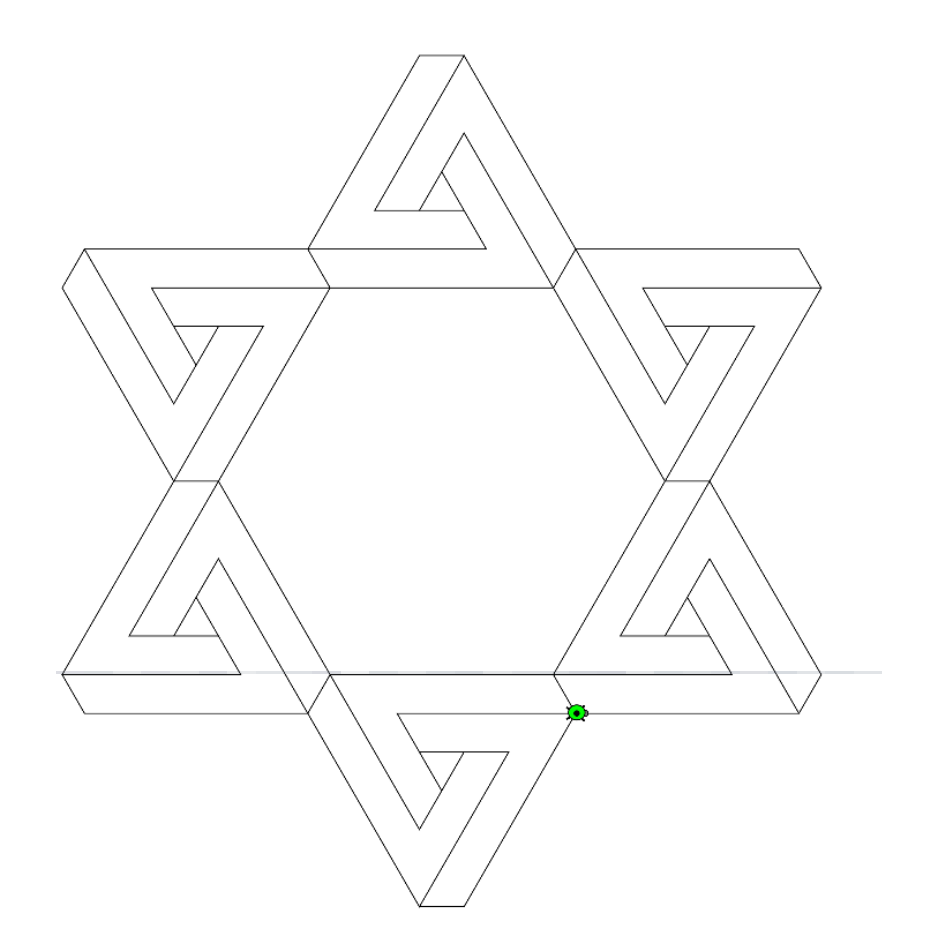

Poveznica: https://www.geogebra.org/m/kh2xjqyk